## **Default Keyboard Shortcuts**

1

IS.

**MALLAND** 

فرم

O)

46

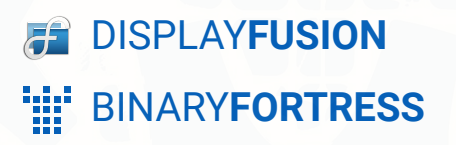

 $\boldsymbol{\Lambda}$ 

E

K.

4

Ì

## Default Keyboard Shortcuts

The following table lists default keyboard shortcuts for DisplayFusion Functions. These Functions and Key Combinations can be accessed via the Settings > Functions tab in DisplayFusion.

*There are many more Functions available in DisplayFusion, but we've only assigned keyboard shortcuts to the most used Functions by default.*

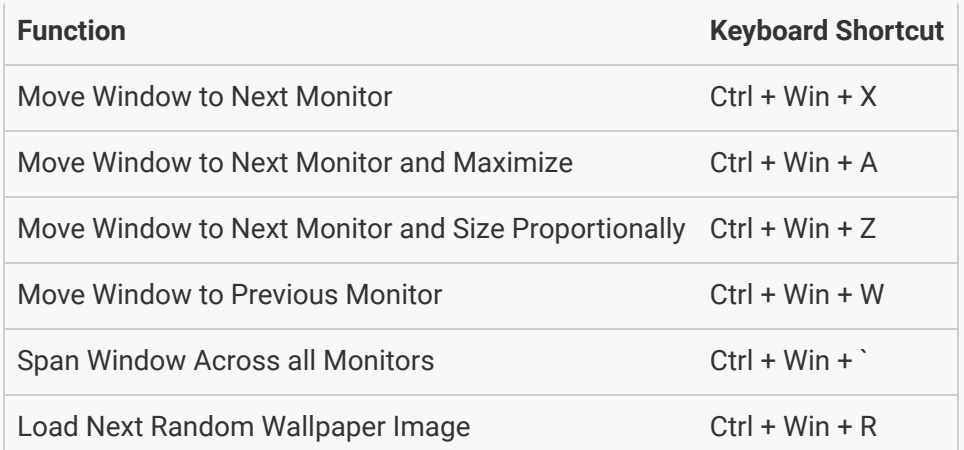

<span id="page-1-0"></span>To learn more about Functions and shortcuts, see these documents: **[DisplayFusion Beginners Guide](https://www.displayfusion.com/HelpGuide/DisplayFusionBeginnersGuide/#Functions)** and **[Custom](https://www.displayfusion.com/HelpGuide/CustomFunctions/) [Functions](https://www.displayfusion.com/HelpGuide/CustomFunctions/)**.

## [About DisplayFusion](#page-1-0)

<span id="page-2-0"></span>DisplayFusion gives users power and precision over their multi-monitor setup, with automation and customization options to create the perfect displays, every time.

To learn more about DisplayFusion, visit: **[https://www.displayfusion.com](https://www.displayfusion.com/)**

## [About Binary Fortress Software](#page-2-0)

Binary Fortress has spent 18 years in pursuit of one goal: create software to make life easier. Our software ranges from display management and system enhancement utilities to monitoring tools and digital signage. IT administrators, professional gamers, coffee-shop owners, and MSPs all rely on Binary Fortress to make their days better, and their lives easier.

Copyright © 2007-2025 Binary Fortress Software, all rights reserved. The Binary Fortress logo is a trademark of Binary Fortress Software. The DisplayFusion logo is a trademark of Binary Fortress Software.

Binary Fortress Software 1000 Innovation Drive, Suite 500 Kanata, Ontario, Canada K2K3E7 **[https://www.binaryfortress.com](https://www.binaryfortress.com/)**